#### **【SmartPSS】 レコーダーに遠隔ログインする方法**

**2023年10月**

### **SmartPSSメニュー画面**

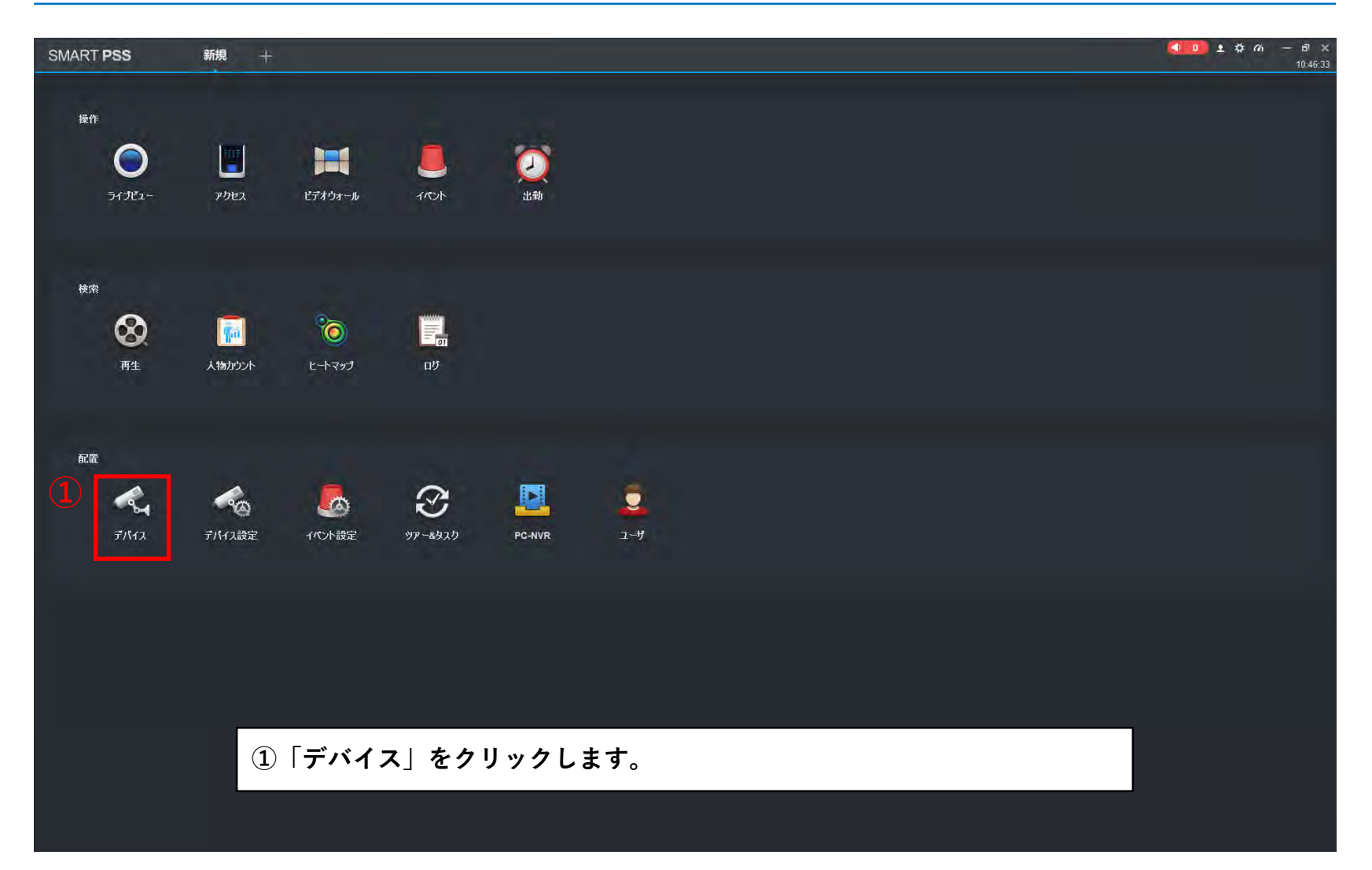

# **SmartPSSデバイス画面**

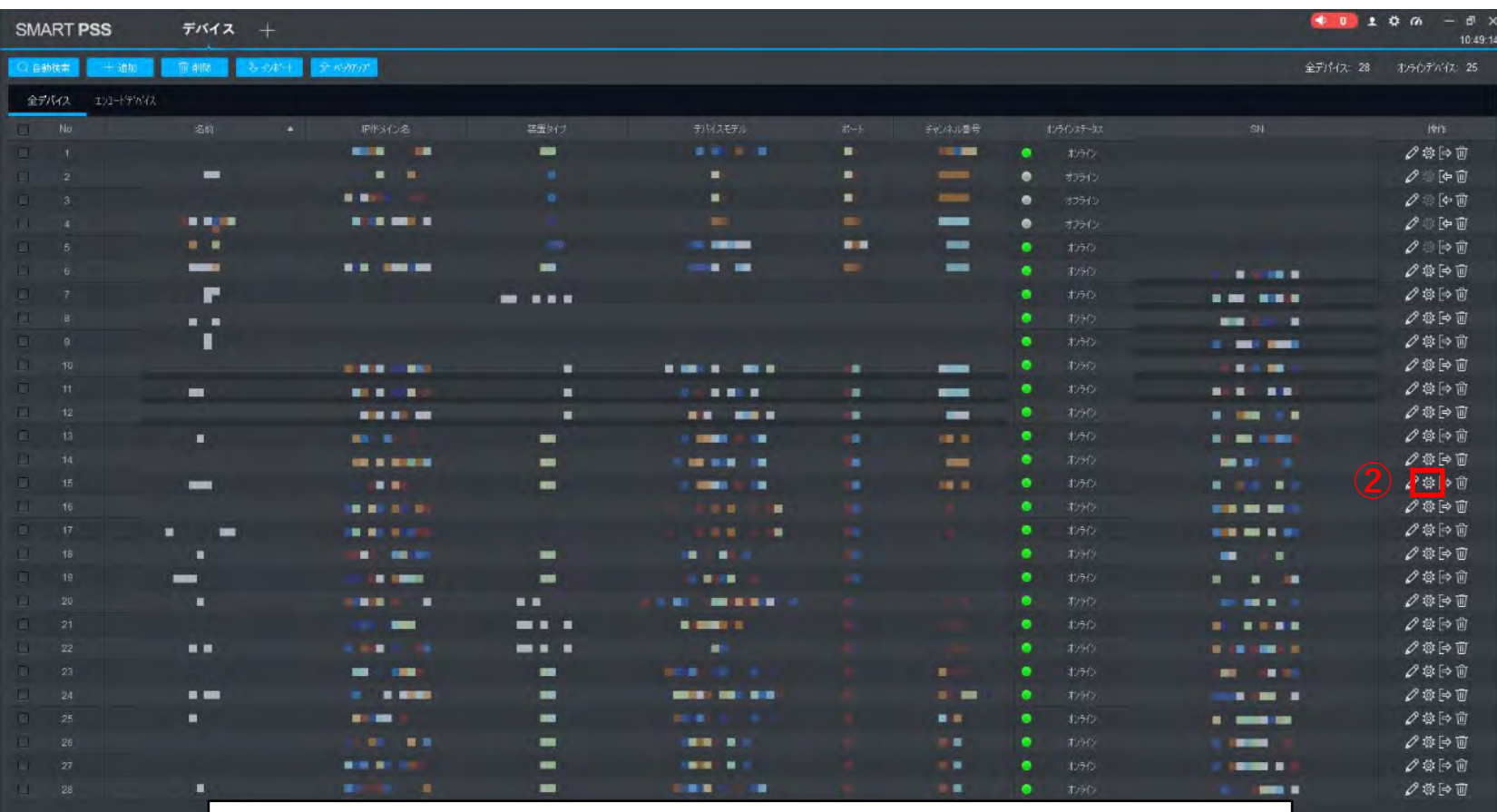

**②遠隔操作/ログインしたいデバイスを選択し、歯車マークをクリックします。**

# **SmartPSSデバイス画面**

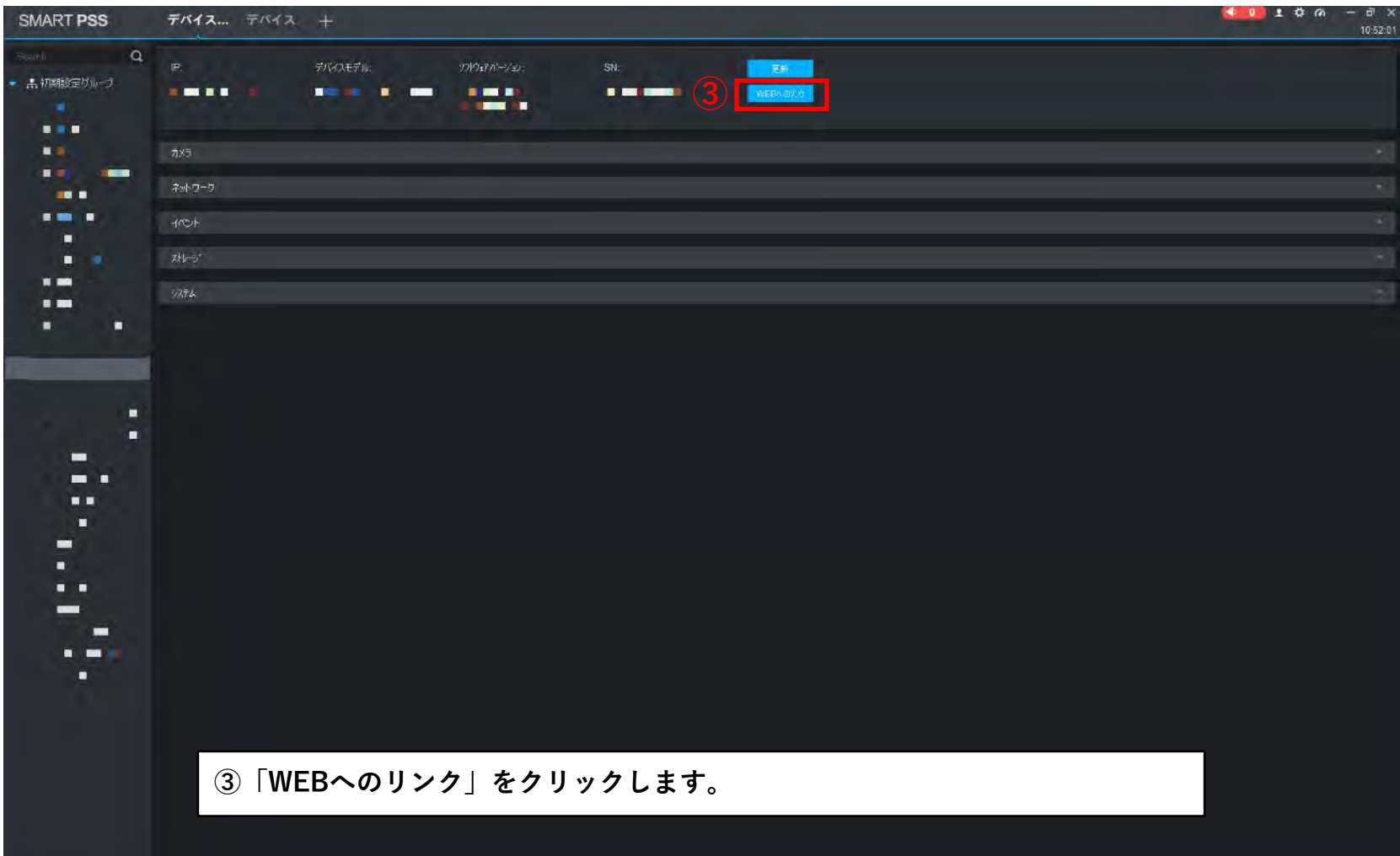

## **デバイスのWEBログイン画面**

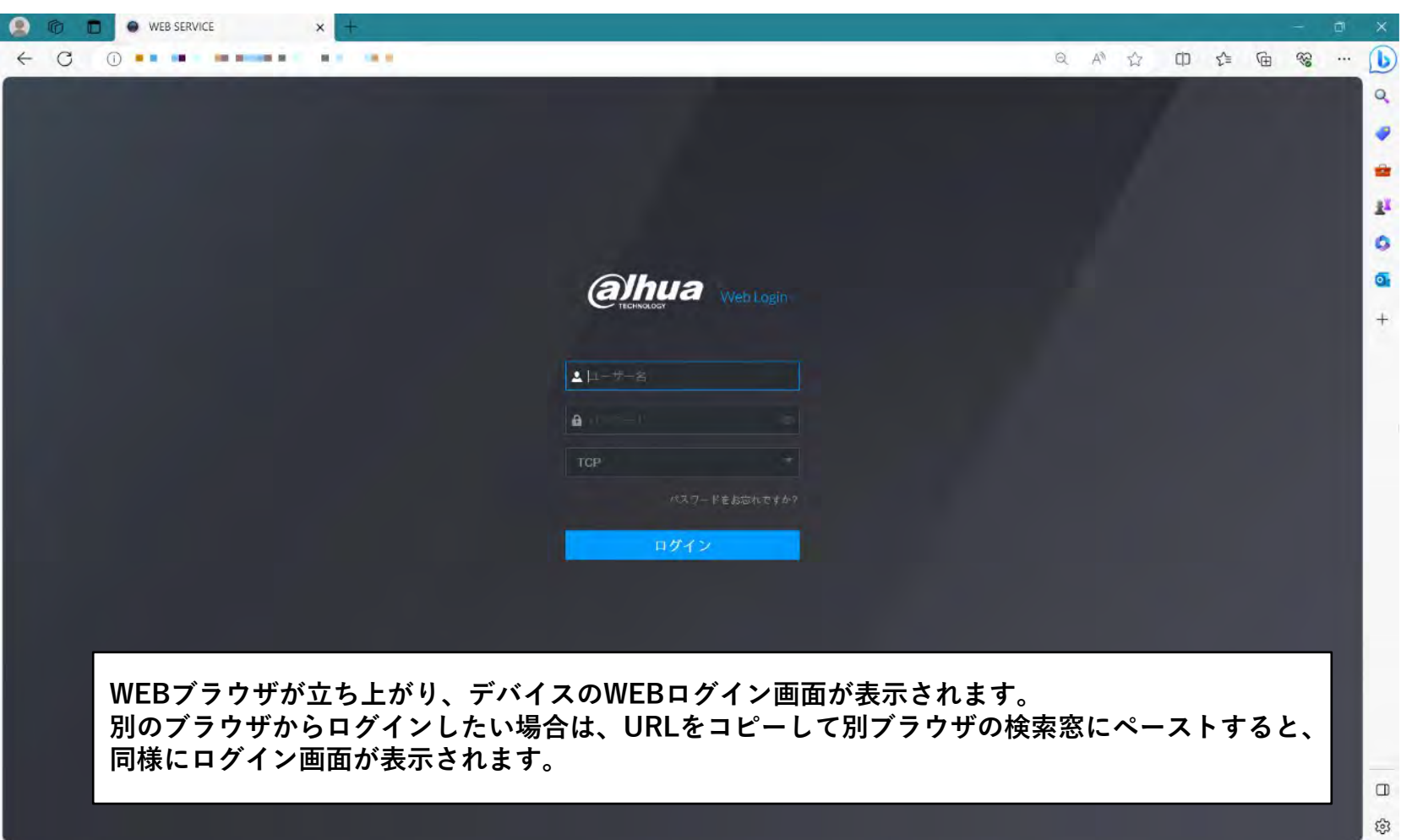